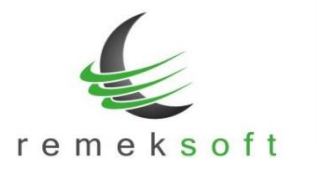

# **Remek-Bér program verzió történet**

## **Verzió: 5.16 2019.12.16.**

## **Új funkció:**

Több felhasználó esetén csak az adott felhasználó által létrehozott cégek érhetők el a programban.

## **Verzió: 5.15 2019.11.12.**

### **Kiegészített funkciók:**

- "Lekérdezések"  $\rightarrow$  "Törzslisták"  $\rightarrow$  "Személy törzs lista" kiegészült a személy jogviszonyával.
- "Lekérdezések"  $\rightarrow$  "Adatlapok"  $\rightarrow$  "Kilépő adatlapok"  $\rightarrow$  "OEP segédlet" dokumentumra rákerül a 09-es távollét típus kódos jogcím is.

## **Verzió: 5.14 2019.07.26.**

## **Új funkciók:**

"**Bér beállítások frissítése**" funkció, amely a törvényi változások beállításában nyújt segítséget. Program indítás és cég megnyitás után egy "Bér beállítások frissítése" panel jelenik meg. Ez a panel mindaddig megjelenik program indításkor, amíg el nem végezzük a beállításokat. A frissítés elhalasztható az ablak bezárásával (jobb sarokban X).

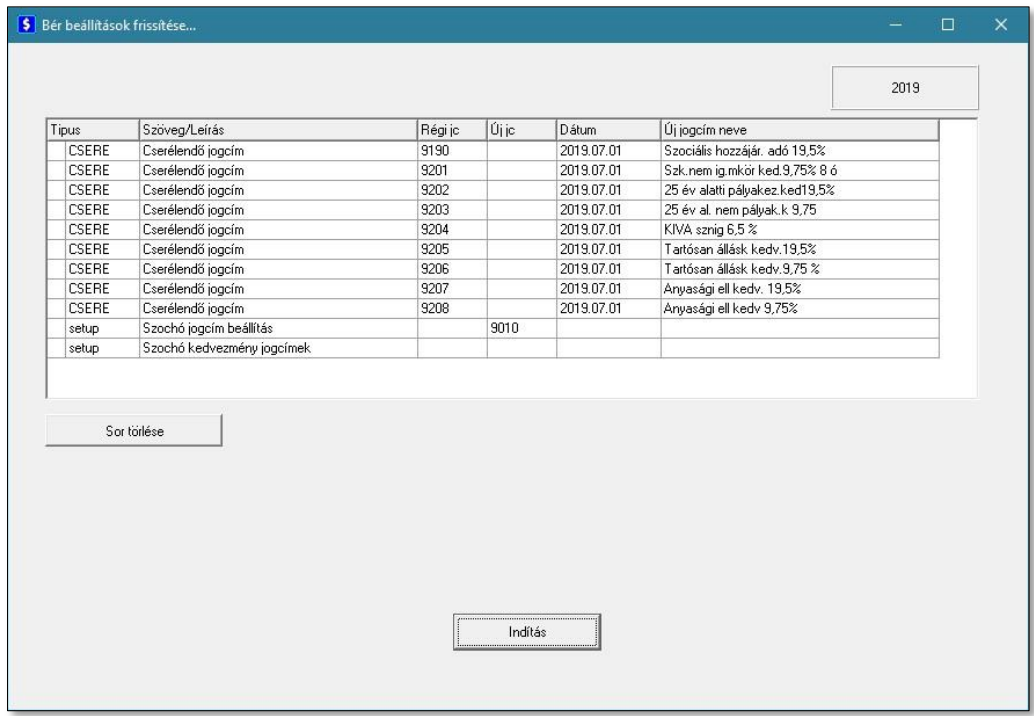

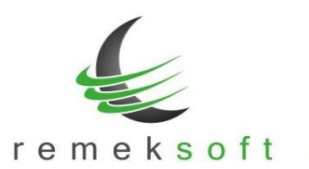

www.remekprogram.hu

- **Típus**: milyen típusú műveletet fog végezni a program (a mező tartalma nem módosítható):
	- o **CSERE**: jogcím törzsben a "Régi jc" mezőben megadott jogcím alapján felvesz egy, az "Új jc" mezőben megadott jogcímet; továbbá az összes cég személy törzsében felveszi új rendszeres jogcímként, a régi jogcímet pedig lejáratja. A csere során a régi jogcímben semmilyen változás nem történik! Ezért a visszamenőleges esetleges számfejtéseket nem befolyásolja.
	- o **setup**: a "Rendszerbeállítások" → "Paraméterek" menüpont megfelelő mezőjébe felveszi a felsorolt jogcím(eke)t.
- **Szöveg/Leírás**: Szöveges magyarázat, hogy milyen műveletet végez pontosan a program, pl. mely sorokat változtatja a program beállításokban (a mező tartalma nem módosítható). Típustól függően a mezők funkciója/jelentése:

• **CSERE típus esetén:**

- o **Régi jc**: a módosítandó jogcímkód. Ezen jogcím alapján veszi fel az új jogcímet, a szükséges adatokat (pl. százalék értéke) módosítva. Továbbá az összes cégnél a személy törzsben a rendszeres jogcímek között lejáratja ezt a jogcímet (a mező értéke átírható).
- o **Új jc**: ezen a jogcímkódon veszi fel a program az új jogcímet a jogcímtörzsbe, valamint hozzárendeli a személyek rendszeres jogcímeihez (a mező értéke átírható).
- o **Dátum**: ezzel a dátummal veszi fel a program a személyekhez az új jogcímet. Továbbá az itt szereplő dátumot megelőző nappal járatja le a régi jogcímet (a mező tartalma nem módosítható).
- o **Új jogcím neve**: az újonnan létrehozandó jogcím "hosszú" neve, segítségként a régi jogcím hosszú neve szerepel a mezőben, amely tetszőlegesen átírható. A jogcím rövid neve nem adható itt meg, azt a jogcímtörzsben kell megadni (alapértelmezettként a régi jogcím rövid neve másolódik). Amennyiben nem írjuk át az új jogcím nevét ebben a mezőben, azt később is megtehetjük a jogcímtörzsben, ez a frissítés futtatását nem befolvásolja.
- **SETUP típus esetén:**
	- o **Régi jc**: ebben a mezőben kell felsorolni azokat a jogcímeket, amelyeket  $n_{\text{g}}$ Rendszerbeállítások"  $\rightarrow$   $n_{\text{g}}$ Paraméterek" menüpont megfelelő mezőjéből törölni szeretnénk. Több jogcím esetén azokat vesszővel elválasztva kell felsorolni. Ha üresen hagyjuk a mezőt, akkor a program változatlanul hagyja a paraméterek között már rögzített jogcímeket.
	- o **Új jc**: a "Rendszerbeállítások" → "Paraméterek" menüpont megfelelő mezőjébe felveszi a felsorolt jogcím(eke)t. Több jogcím esetén azokat vesszővel elválasztva kell felsorolni. Ha üresen hagyjuk a mezőt, akkor az újonnan létrehozott jogcímek nem kerülnek be a paraméterek közé. Ebben az esetben utólag manuálisan is bevihetőek a megfelelő paraméter mezőbe.
	- o **Dátum**: A mező tartalma üres, nincs használatban.
	- o **Új jogcím neve**: A mező tartalma üres, nincs használatban.
- **Sor törlése**: a kijelölt sor törlése funkció akkor használandó, ha van olyan régi jogcím, amelyet nem akarunk új jogcímmel helyettesíteni. Ebben az esetben álljunk a törlendő sor tetszőleges mezőjére és nyomjuk meg a "Sor törlése" gombot. Törlés előtt megerősítést vár a program. A törléssel csak a táblázatból törlődik a sor, a törzsadatok változatlanok maradnak!
- CSERE típus esetén az új jogcím mező kitöltése kötelező, egyéb esetben hibát jelez a program.

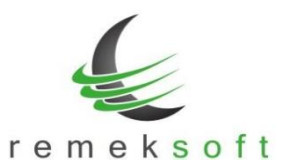

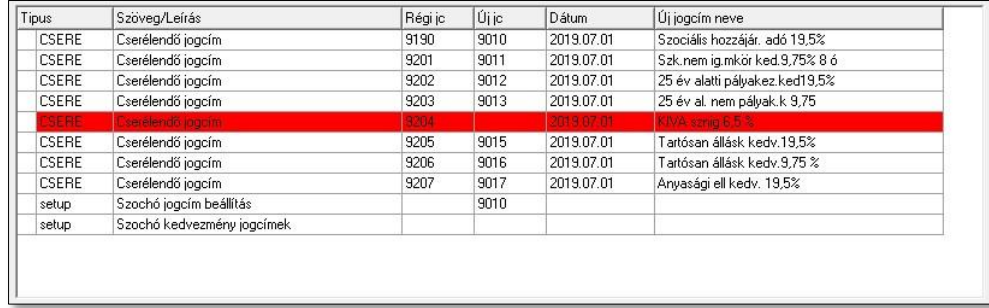

• **Indítás**: a gomb megnyomásával indítható a funkció. A futás közben folyamatosan írja a program, hogy éppen mely cégben, mely jogcímváltozást végzi. **Kérjük a funkció futását ne szakítsa meg!**

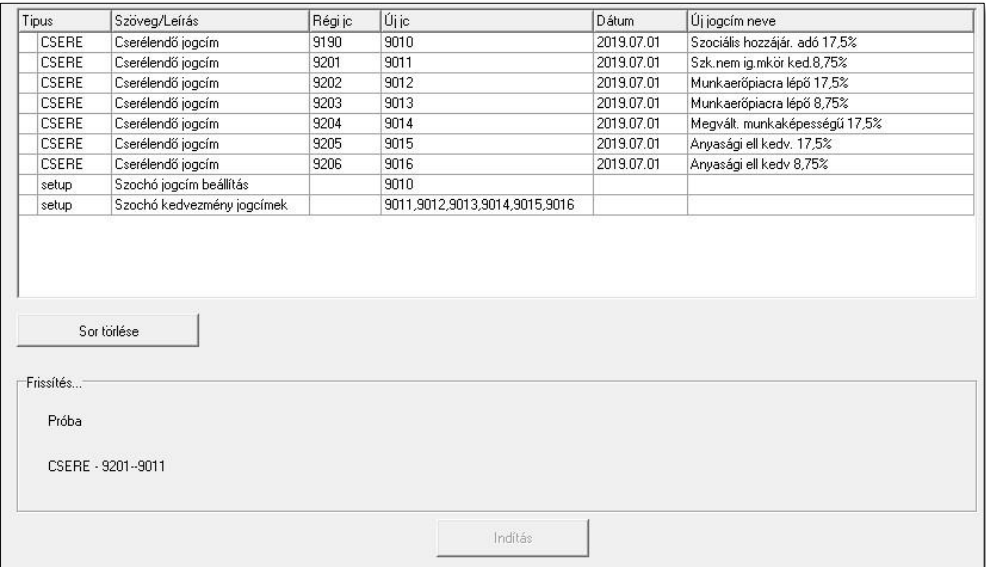

Az 5.14-es verzióban a 2019.július 1-én módosuló szociális hozzájárulási adóval kapcsolatos beállításokat lehet elvégezni. Az új szoc.ho. és szoc.ho. kedvezmény jogcímeket fel kell venni a megfelelő "setup" sorba is. Az alábbi képen egy példa beállítás látható:

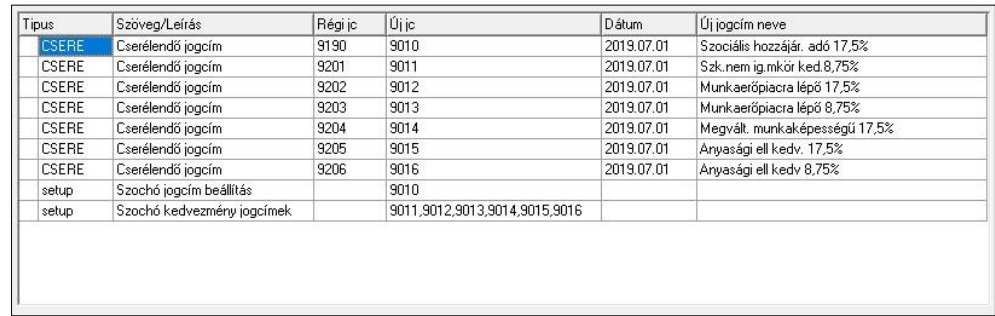

Abban az esetben, ha (pl. kilépő személy miatt) már fel lett véve a jogcímtörzsbe az új szoc.ho. (kedvezmény) jogcíme, abban az esetben is be kell írni a táblázatba az új jogcím kódját. A korábban

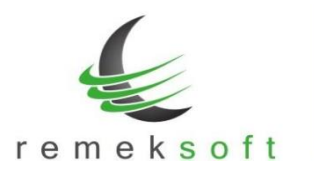

www.remekprogram.hu

elvégzett beállítások nem fognak változni, de a többi cég/személy esetében a program csak így tudja elvégezni a rendszeres jogcímek lejáratását/felvételét.

### **Javított funkció:**

• Bérkartonon az időszakra eső alapbérek kerülnek feltüntetésre.

## **Verzió: 5.13 2019.04.11.**

## **Új funkciók:**

- A programba való belépés után a fő képernyőn megjelenik a "Változás leírások" gomb, melyre kattintva megtekinthetők az adott program verzióban történt változások.
- Verzió frissítés/szerver elérés állapotát jelző információs sáv a fő képernyő alsó részén.

## **Kiegészített funkció:**

• Főkönyvi lista bővítve abban az esetben, amikor a feladás több költséghelyre történik.

## **Verzió: 5.12 2019.03.11.**

## **Új funkciók:**

- "Kapcsolatok > Főkönyvi kontírozás" menüben lehetőség van csoportkódok megadására is, arra az esetre, ha a főkönyvben csoportkódokra történik a könyvelés.
- "Kapcsolatok > Főkönyvi feladás" menüben az előző ponthoz igazodva a Költséghely részben megadható, hogy a bérben felvett csoportkód a főkönyvben mely csoportkódnak felel meg.

## **Javított funkciók:**

- Alapszabadság feltöltésnél a megadott jogcímek csak 4 hosszúak lehetnek.
- Kontír törzs másolásának javítása, figyeli a strukturális eltéréseket.
- Hozott adatok rögzítése után jövedelemadó halmozás futtatása.

## **Verzió: 5.11 2019.02.04.**

## **Javított funkciók:**

• Automatikus frissítés javítása.

## **Verzió: 5.10 2019.02.01.**

## **Új funkciók:**

"Törzsadatok > Szabadság jogcímek beállítása" menüben a felvett szabadság jogcímekhez kiegészítésként megjegyzést lehet megadni.

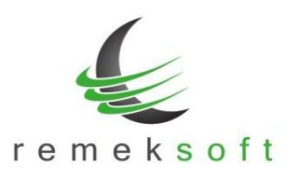

www.remekprogram.hu

### **Javított funkciók:**

- "Lekérdezések 2. > EFO jövedelem igazolás" menüben abban az esetben, ha minden személy ki van jelölve, akkor is csak azokra készít listát a program, akiknek van számfejtett tétele. Így nem kell egyesével kijelölni az EFO-s dolgozókat.
- A program ezentúl már képes kezelni a 3 karakteres jogviszony kódokat is.
- "Lekérdezések 2. > E-mail küldések naplója" listán az e-mail címek hosszabban láthatóak (max.40 karakter).
- "Lekérdezések > Adatlapok > Munkaszerződések > Munkaszerződés módosítás" menüben a dokumentum lekérhető előnézet nélkül, valamint, ha nem jelöljük be a készítés időpontját, akkor az aznapi dátummal készül el.

## **Verzió: 5.02 2019.01.15.**

## **Új funkciók:**

- Hivatalos 2019. évnyitó verzió. A "Rendszer > Rendszerbeállítások > Adott év beállításai" menüpont alatt elvégezhető a minimálbér és garantált bérminimum átállítása.
- Automatikus program frissítés bevezetése. Az ezt követő verziófrissítések automatikusan (a programból gombnyomásra indítva) fognak települni.

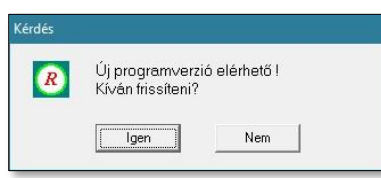

Többgépes hálózat esetén, a verziófrissítés elindításának továbbra is az a feltétele, hogy **a többi munkaállomáson nem lehet elindítva a bér program**! Kérjük csak a fentiek ellenőrzése után indítsa el a folyamatot.

Az automata frissítő program (első indításkor) felhasználónevet és jelszót kér. **Kérjük itt használja a "remekprogram.hu" oldalon lévő ügyfélfiókjának azonosítóit!**

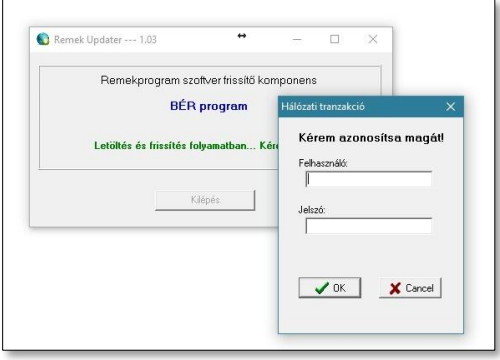